## OPERATING INSTRUCTIONS FOR DIGIREAD SEP 80208 CONTROLLER Page 2

П

PRE80211 01-04-2000 EXACTILITY SEP80818 Page 2

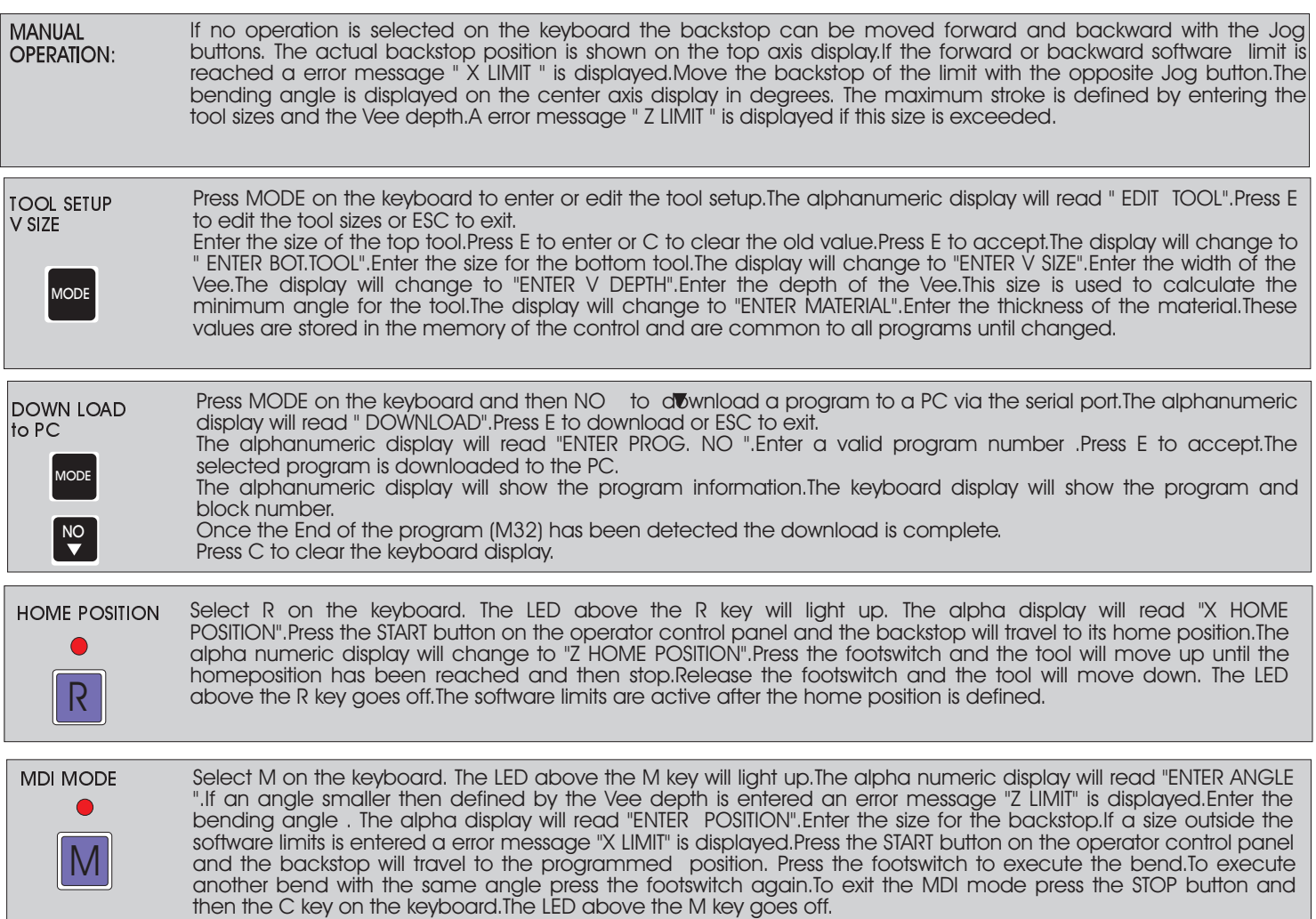

## MANUAL/AUTO SELECTOR IN POSITION AUTO AUTOMATIC MODE

Push the MAN/ AUTO button and the AUTO LED lights up.The keyboard display will show P--.The alpha display will read "ENTER Prog.No". Enter the required program number i.e. 1 and the keyboard display will show P01.(Program 1 line 0). If an incorrect number has been entered the keyboard display will read "PROG. No ERROR".Clear the message with the C key and enter the correct number.

The alpha numeric display will read "R +10.0 M " (if a Retract Size of 10.0 mm was programmed).

Press START and the keyboard display will show P.01.02.(Program1 line 2).Line 1 is not shown as it contained the programmed angle and the program continued to line 2 which contained the backstop position.The centre axis display will display A and the programmed angle,the alpha numeric display will contain the programmed backstop position and the M function.The backstop will travel to the first prorammed size.

Press the footswitch and the first bend is executed. If M16 has been programmed as the M function the backstop will retract as soon as the pinchpoint is reached.The tool will close until the programmed angle has been reached.The tool will go up after the bend has been executed.If M08 has been programmed two bends have to be executed for the same backstop position.

The program display will change to P01.03.(Program 1 line 3) and show the size for the second position.After the backstop has reached it's programmed position press the footswitch again and the second bend is executed. Continue until all the program blocks have been executed.The program will jump back to program block P.01.01 and position the backstop to the programmed position.If the programmed backstop position is > then the previous position the backstop will move to the next programmed position once the tool has reached the programmed bending angle to save time.Press the footswitch to execute the next bend.

The cycle can be stopped anytime by pressing the STOP button on the operator control panel.The alpha numeric display will read "CYCLE STOP".The bending tool will move to the open position.Press the MAN/AUTO button and the program is terminated. If the error message "X HOME POSITION " is displayed switch to MANUAL and clear the message with the C key.Move the backstop to

the home position. If the error message "FEEDHOLD" is displayed the bending tool is not in the open position.Switch to MANUAL and clear the message with the C key.

If the error message "PROGRAM ERROR" is displayed no data has been programmed for the selected program.Select MANUAL and press C to clear the error message.